## **How to Use This Book**

The examples in this book demonstrate features of the Go programming language ("golang"), and the screenshots illustrate the actual results produced by the listed code examples. Certain colorization conventions are used to clarify the code listed in the steps...

Program code is colored black but keywords and built-in functions of the Go language are colored blue, literal text and numeric values are red, and code comments are green, like this:

```
package main
import "fmt"
func main( ) {
        // My First Go Program.
        fmt.Println( "Hello World!" )
```
## **}**

During setup of Go, you will select a "GOPATH" location on your computer in which to create programs. Each program will be created within a uniquely named folder in a GOPATH sub-directory named "src". To identify the source code for the example programs described in the steps, an icon and file path appears in the margin alongside the steps:

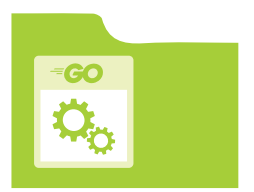

src/hello/main.go

## **Grab the Source Code**

For convenience, the source code files from all examples featured in this book are available in a single ZIP archive. You can obtain this archive by following these easy steps:

l**<sup>1</sup>** Browse to **www.ineasysteps.com** then navigate to Free Resources and choose the Downloads section

Next, find GO Programming in easy steps in the list, then click on the hyperlink entitled All Code Examples to download the ZIP archive file

l**<sup>3</sup>** Now, extract the archive contents to the GOPATH**/src** sub-directory on your computer

 If you don't achieve the result illustrated in any example, simply compare your code to that in the original example files you have downloaded to discover where you went wrong.